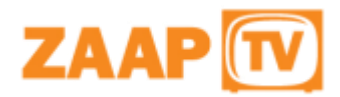

ZaapTV HD509N

# **Benutzerhandbuch**

So benutzen Sie die HD509N Set-Top-Box

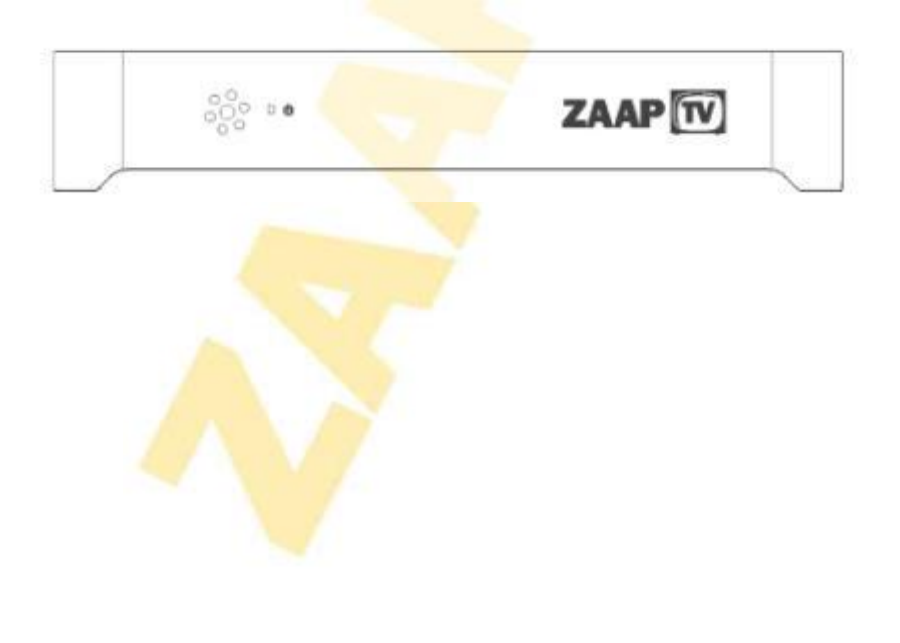

# Inhalt

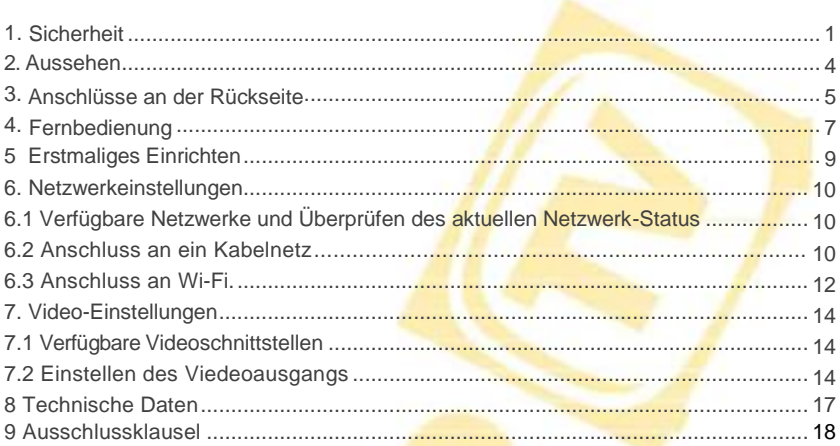

# **1 Siche**r**heit**

### **WICHTIGE SICHERHEITSHINWEISE**

- Lesen und befolgen Sie diese Anweisungen.
- Beachten Sie alle Warnungen.
- Benutzen Sie dieses Gerät nicht in der Nähe von Wasser.
- Reinigen Sie es nur mit einem trockenen Tuch.
- Blockieren Sie keine Lüftungsöffnungen. Installieren Sie das Gerät gemäß den Anweisungen des Herstellers.
- Schützen Sie das Netzkabel so, dass verhindern wird, dass man darauf tritt oder dass es eingeklemmt wird, insbesondere an Steckern, Mehrfachsteckdosen und am Ausgang des Gerätes.
- Ziehen Sie den Stecker des Gerätes während eines Gewitters oder wenn es über einen längeren Zeitraum nicht benutzt wird, heraus.
- Lassen Sie alle Wartungsarbeiten nur von qualifiziertem Service-Personal durchführen. Eine Wartung ist erforderlich, wenn das Gerät in irgendeiner Weise beschädigt wurde, zum Beispiel wenn das Netzkabel oder der Stecker beschädigt ist, Flüssigkeit verschüttet wurde oder Gegenstände in das Gerät gefallen sind, das Gerät Regen oder Feuchtigkeit ausgesetzt war, nicht normal funktioniert oder heruntergefallen ist.
- Betreiben Sie das Gerät in einer Umgebungstemperatur von nicht mehr als 27° C (80° F). Die normale Betriebstemperatur für das HD509N-Gerät bewegt sich zwischen 50° C (122° F) und 60° C (140° F).

#### **Wichtige Sicherheitshinweise**

Mit der HD509N Set-Top-Box muss sorgfältig umgegangen werden, um mögliche Beschädigungen der inneren Teile zu vermeiden. Denken Sie daran, diese Anforderungen beim Transport und bei der Installation zu befolgen. Der Stecker ist die wichtigste Vorrichtung, um das Gerät vom Stromnetz zu trennen. Er sollte immer leicht zugänglich und bedienbar sein. Das Gerät darf nicht Tropf- oder Spritzwasser ausgesetzt werden und es dürfen keine Gegenstände, die Flüssigkeiten enthalten, wie z. B. Vasen, auf das Gerät gestellt werden.

#### **Während des Transports zum Wohnsitz des Abonnenten**

Transportieren Sie das HD509N-Gerät in dessen Versandbox oder in einem gleichermaßen ausgepolsterten Behälter. Setzen Sie es nicht Regen oder Feuchtigkeit aus.

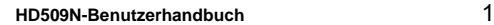

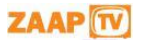

# **1 Siche**r**heit**

#### **Während der Installation**

 Stellen Sie das HD509N-Gerät nicht in einen geschlossenen Bereich, in dem die Lüftungsöffnungen blockiert werden oder der Luftstrom durch die Lüftungsöffnungen behindert wird.

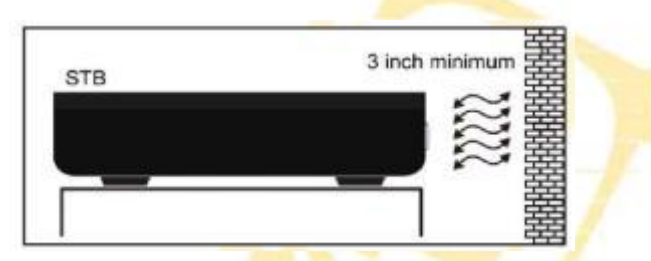

Installieren Sie es so, dass eine ordnungsgemäße Belüftung gewährleistet ist. Stellen Sie das HD509N-Gerät zum Beispiel nicht auf ein Bett, auf ein Sofa, auf einen Teppich oder auf ähnliche Oberflächen, welche die Lüftungsöffnungen blockieren könnten.

#### **VORSICHT!**

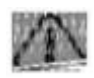

Stellen Sie keine Gegenstände auf Ihre HD509N Set-Top-Box, vor allem keine anderen Home-Entertainment-Komponenten. Achten Sie auf eine ausreichende Belüftung, um eine Überhitzung zu vermeiden.

- Installieren Sie das HD509N-Gerät auf einer festen, ebenen Oberfläche, die nicht für Erschütterungen oder Stöße anfällig ist, und nicht auf einem anderen elektronischen Gerät.
- Installieren Sie es nicht in der Nähe von Wärmequellen, wie Heizkörpern, Wärmespeichern, Öfen oder anderen Geräten (einschließlich Verstärker), die Wärme erzeugen.<br>Eine Installation des HD509N-Gerätes in der Nähe
- **HD509N-Gerätes** in der Nähe von Unterhaltungselektronikgeräten, wie Stereo-Anlagen/Verstärker und Fernseher ist zulässig, solange die Lufttemperatur, welcher das HD509N-Gerät ausgesetzt ist, nicht mehr als 40° C (104° F) beträgt.
- Installieren Sie das HD509N-Gerät nicht in einem Bereich, in dem Kondenswasser auftritt.
- Um den vorübergehenden Verlust von Programmdaten und ein vorübergehendes Nichtreagieren des HD509N-Gerätes zu verhindern, sollten Sie den Netzstecker nicht an eine geschaltete Steckdose anschließen

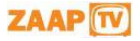

# **1 Siche**r**heit**

### **EINHALTUNG DER FCC-BESTIMMUNGEN**

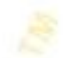

*Hinweis: Dieses Gerät wurde getestet und entspricht den Grenzwerten für Digitalgeräte der Klasse B gemäß Teil 15 der FCC-Bestimmungen. Diese Grenzwerte sollen einen angemessenen Schutz vor schädlichen Störungen in einer Wohnumgebung gewährleisten. Dieses Gerät verwendet Hochfrequenzenergie und kann diese abstrahlen, und wenn es nicht in Übereinstimmung mit den Anweisungen installiert und benutzt wird, kann es Störungen im Funkverkehr verursachen. Allerdings gibt es keine Garantie, dass bei einer bestimmten Installation keine Störungen auftreten. Wenn dieses Gerät Störungen beim Radio- oder Fernsehempfang verursacht, was durch Ein- und Ausschalten des Gerätes festgestellt werden kann, sollte der Benutzer versuchen, die Störungen durch eine oder mehrere der folgenden Maßnahmen zu beheben:*

- Richten Sie die Empfangsantenne neu aus oder stellen Sie sie woanders auf.
- Vergrößern Sie den Abstand zwischen der Anlage und der Set-Top-Box.
- Schließen Sie die Anlage an eine Steckdose an, die mit einem anderen Schaltkreis verbunden ist, als mit dem, mit welchem die Set-Top-Box verbunden ist.
- Fragen Sie den Händler oder einen erfahrenen Radio-/Fernsehtechniker um Rat.

**Vorsicht:** Änderungen oder Modifikationen, bei denen ZAAPTV nicht ausdrücklich bestätigt, dass sie mit den Bestimmungen konform gehen, können dem Benutzer die Berechtigung zum Betrieb des Gerätes entziehen.

Dieses Gerät befindet sich in Einklang mit Teil 15 der FCC-Bestimmungen. Der Betrieb erfolgt vorbehaltlich der Erfüllung der folgenden zwei Bedingungen: (1) Dieses Gerät darf keine schädlichen Störungen verursachen und (2) dieses Gerät muss jede empfangene Störung akzeptieren, einschließlich Störungen, die einen unerwünschten Betrieb verursachen können.

#### **FCC-Erklärung zur Strahlenbelastung**

Die Antennen, die für diesen Sender verwendet werden, müssen so installiert werden, dass ein Abstand von mindestens 20 cm zu allen Personen gewährleistet ist, und müssen für den gemeinsamen Betrieb in Verbindung mit einer anderen Antenne oder einem anderen Sender zusammengelegt werden.

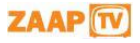

# **2 Aussehen**

### **Vorderseite**

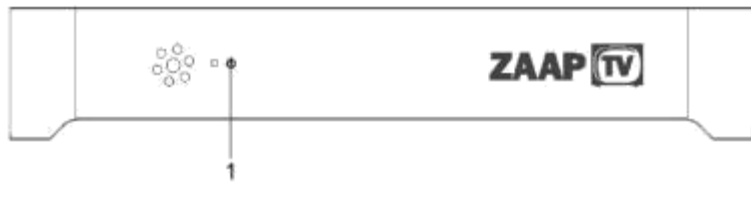

1. Betriebsanzeige

### **Seitenwand**

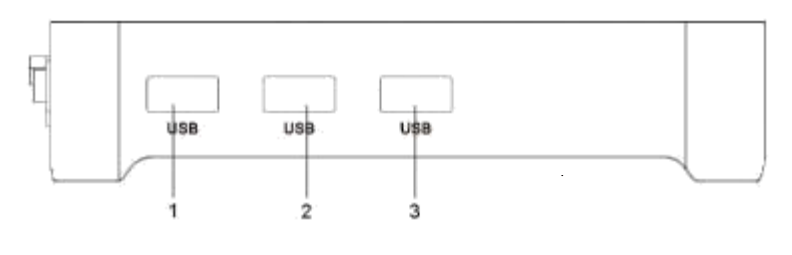

1.USB

2.USB

3.USB

 $\ddot{\phantom{a}}$ 

### Rückseite

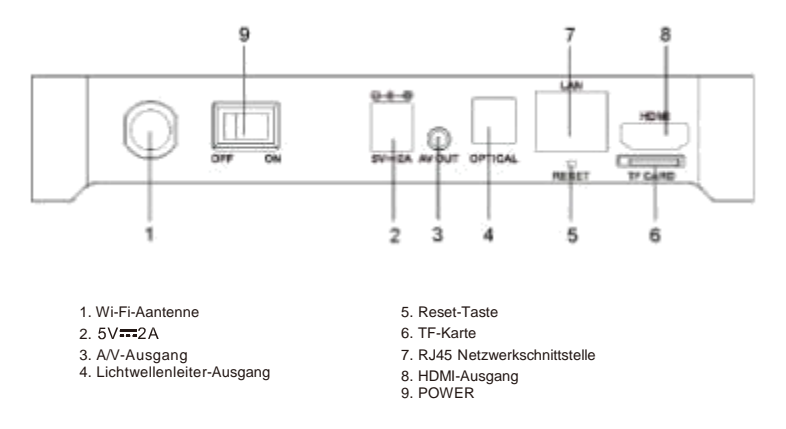

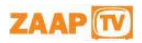

# **3 Anschl**ü**sse an der R**ü**ckseite**

### Anschlüsse an der Rückseite

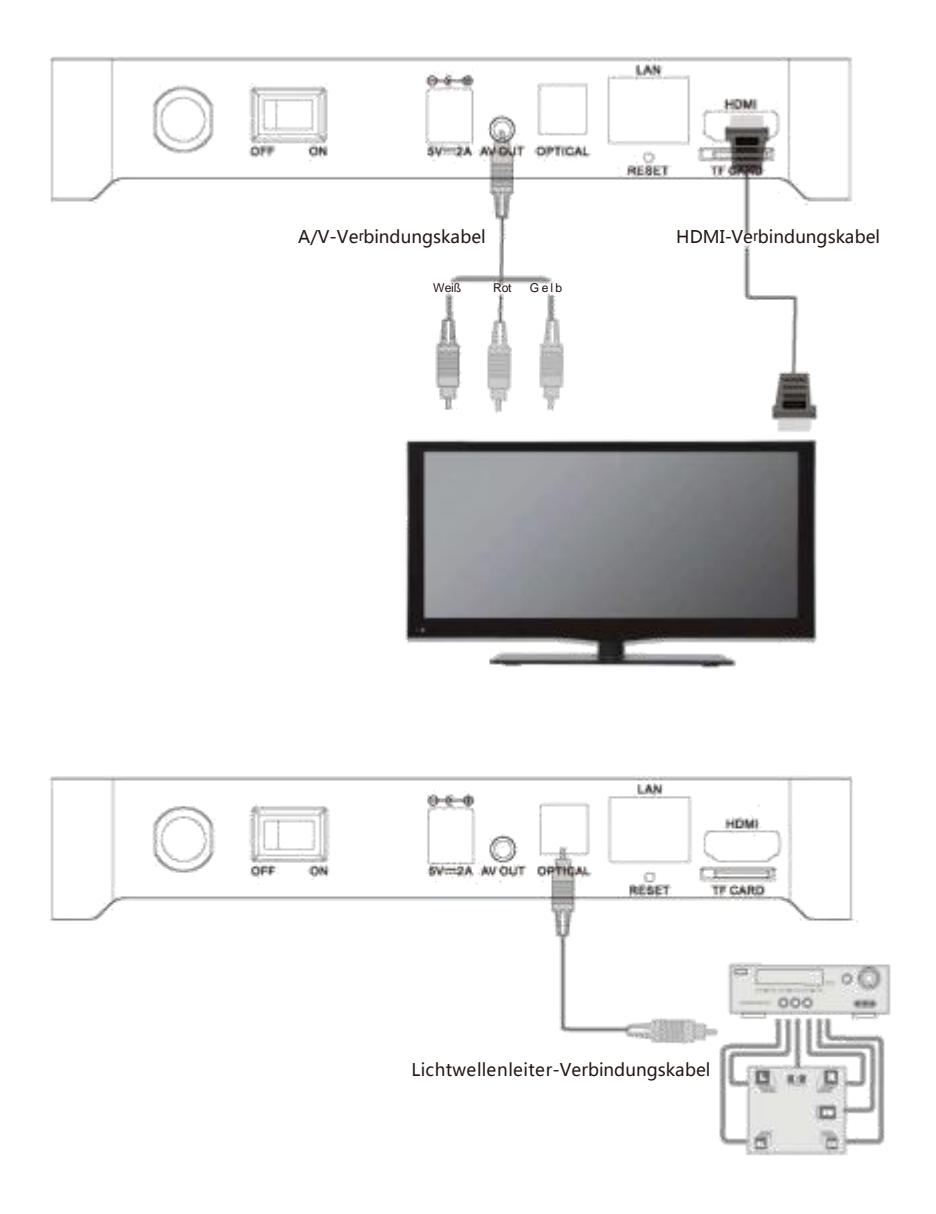

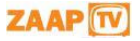

# **3 Anschl**ü**sse an der R**ü**ckseite**

### Anschlüsse an der Rückseite

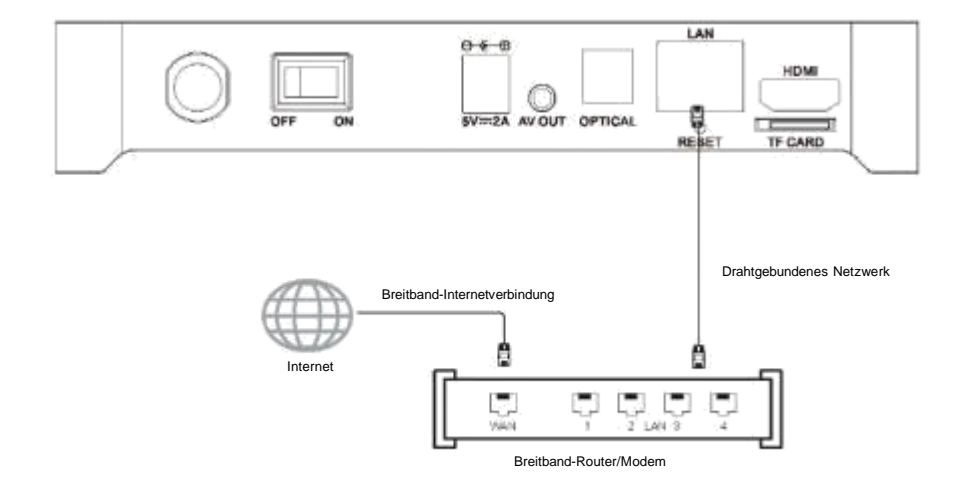

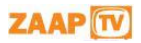

# **4 Fernbedienung**

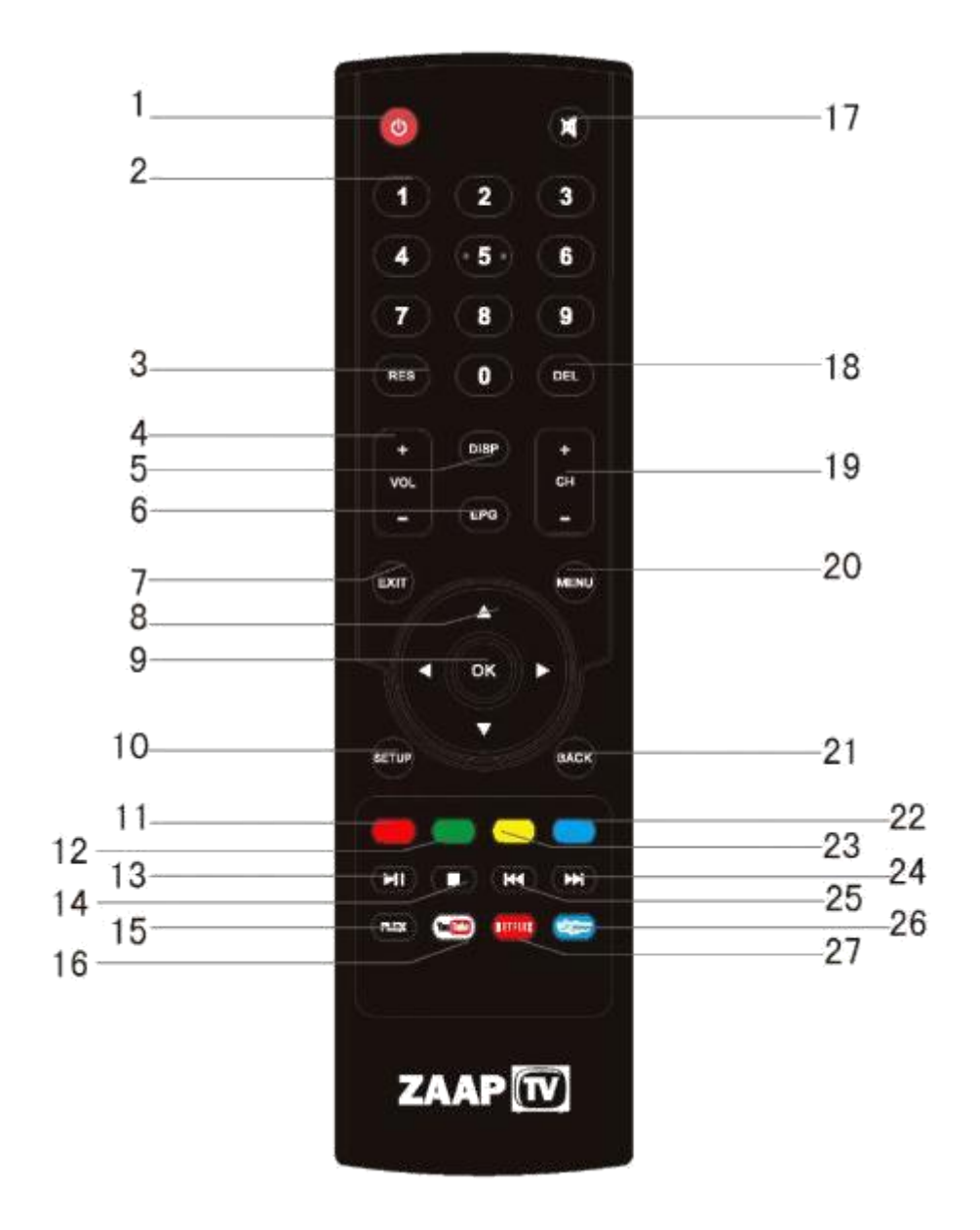

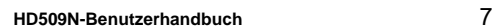

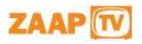

# **4 Fernbedienung**

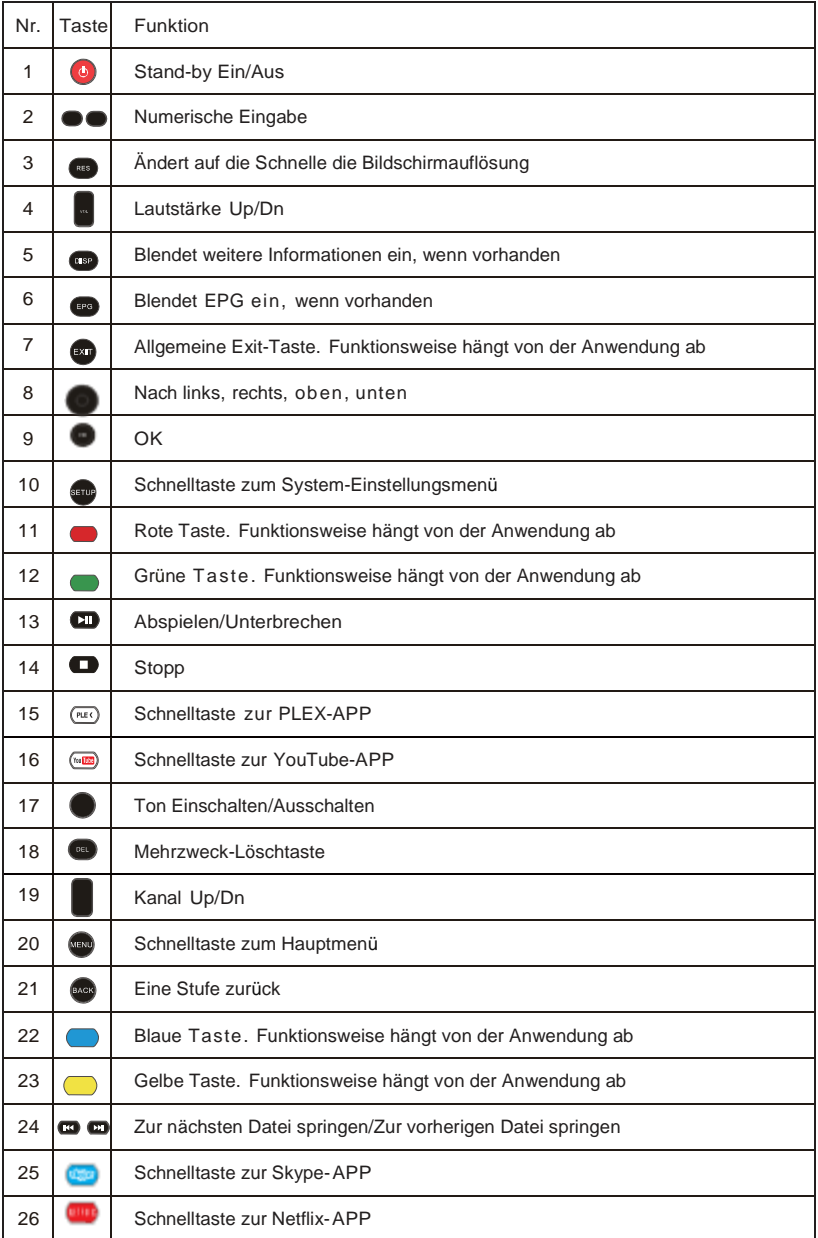

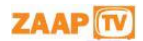

# 5 **Erstmaliges Einrichten**

Bei der erstmaligen Inbetriebnahme der Box werden Sie aufgefordert, eine Reihe von grundlegenden Funktionen einzustellen, die für ein gutes IPTV-Erlebnis wesentlich sind. Bitte beachten Sie, dass Sie ohne eine richtige Internetverbindung nicht in das Hauptmenü gelangen. Kapitel 6 beschreibt im Einzelnen, wie Sie das Netzwerk einrichten.

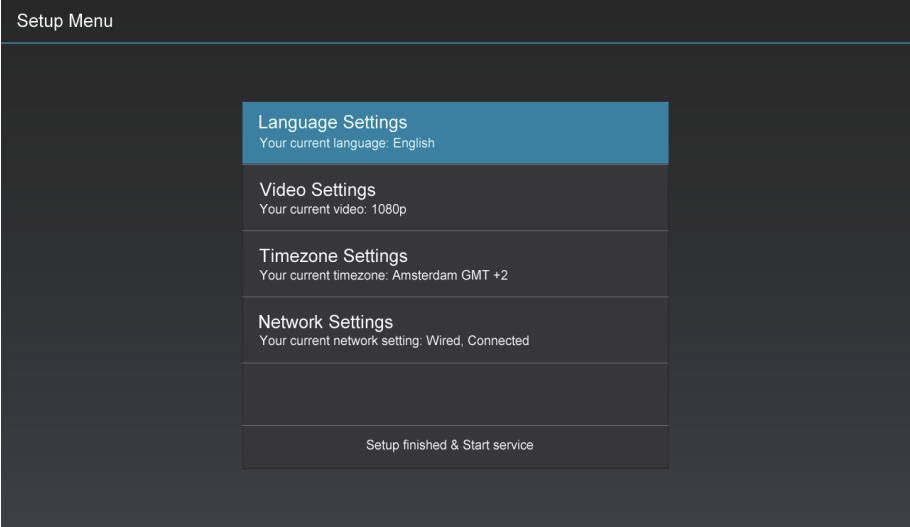

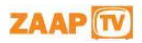

### **6.1 Verfügbare Netzwerke und Überprüfen des aktuellen Netzwerk-Status**

Fragen Sie Ihren ISP nach der verfügbaren garantierten Bandbreite.

Empfohlene Bandbreite: Um eine reibungslose Wiedergabe von Internet-Video-Ressourcen zu gewährleisten, sollte die Bandbreite mindestens 2 Mbps betragen.

Router: Für eine einfache und schnelle Verbindung empfiehlt sich ein WLAN-Router. Ein gewöhnlicher WLAN-Router kann die Anforderungen und die Bandbreite für ITPV erfüllen. Die HD509N-Set-Top-Box enthält ein Wi-Fi-Modul, das eine Direktverbindung mit einem WLAN-Router herstellen kann. Wenn Sie Filme von hoher Qualität aus dem internen Netzwerk streamen möchten, empfiehlt sich eine Ethernet-Kabelverbindung.

### **6.2 Anschluss an ein Kabelnetz**

### **6.2.1 Anschluss an den Router**

- Schließen Sie das Netzwerkkabel an den LAN-Port des Gerätes und das andere Ende an den LAN-Port des Routers an.
- Schalten Sie das Gerät ein, wählen Sie Einstellungen Kabelnetz und aktivieren Sie die Option "Kabelnetzwerk" oder drücken Sie OK auf der Fernbedienung, um diese Option auf "EIN" zu stellen.
- Nach dem Einschalten des Kabelnetzes überprüfen Sie, ob "Kabelnetz" ausgewählt ist. Wenn DHCP (Dynamic Host Configuration Protocol) im Router aktiviert ist, wird dieses Gerät die IP-Adresse automatisch beziehen.
- Nach dem Anschluss an das Netzwerk zeigt die "Kabelnetz"-Option: Kabelnetz ist eingeschaltet. IP-Adresse, Gateway, Subnetzmaske und andere Informationen sind unten aufgeführt.

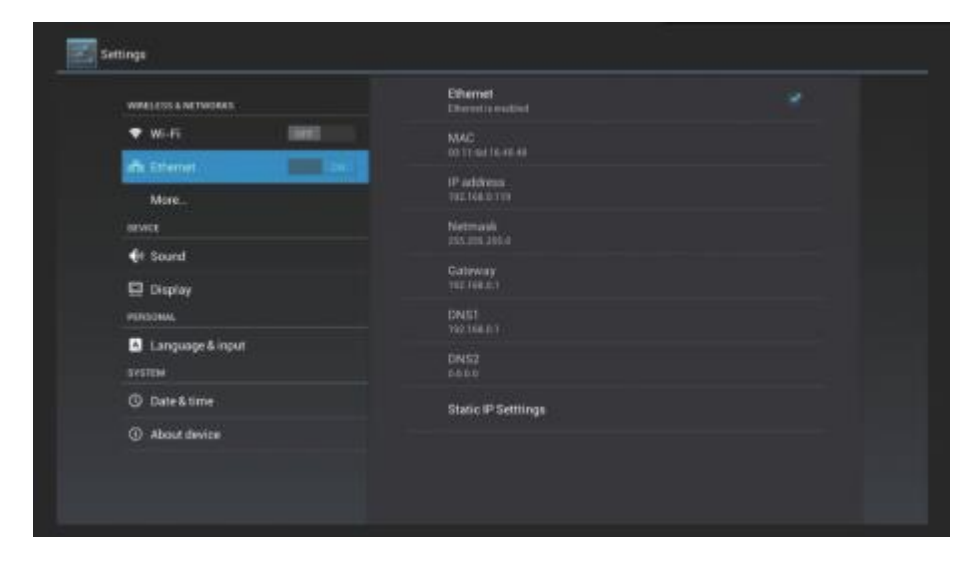

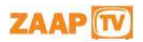

## **6 Netzwerkeinstellungen**

### **6.3 Anschluss an Wi-Fi**

### **6.3.1 Anschluss an einen drahtlosen Router**

 Geben Sie "Einstellungen" in der Startansicht ein, wählen Sie "Wi-Fi" auf der linken Seite, wo sich rechts ein Schalter befindet. Bitte stellen Sie den Schalter auf "EIN" oder drücken Sie OK auf der Fernbedienung, um diese Option auf "EIN" zu stellen.

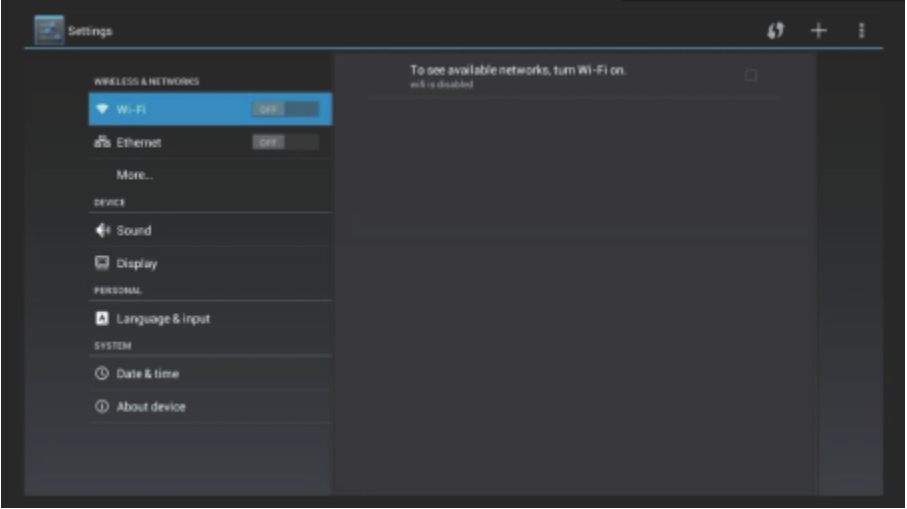

- In der folgenden Abbildung sind zwei WLAN-Quellen verfügbar. Der Text unter dem Namen (SSID) gibt den Verschlüsselungsmodus der Wi-Fi-Verbindung an. Das Symbol auf der rechten Seite zeigt die Signalstärke. Das kleine Schloss zeigt an, dass die Verbindung verschlüsselt ist und ein Passwort benötigt wird.
- Wenn das drahtlose Netzwerk nicht verschlüsselt ist, können Sie eine Direktverbindung herstellen.
- Wenn das Netzwerk verschlüsselt ist, wählen Sie den Wi-Fi-Namen, um das Pop-up-Fenster für die Passworteingabe aufzurufen. Drücken Sie OK auf der Fernbedienung und rufen Sie die Soft-Tastatur auf dem Bildschirm auf. Geben Sie das Passwort ein, wählen Sie "Weiter" auf der Tastatur, oder drücken Sie die Return-Taste auf der Fernbedienung, um die Tastatur auszublenden, und wählen Sie dann "Verbinden", um eine Verbindung herzustellen. (Hinweis: Um die Tastatur auf der TV-Box auszublenden, drücken Sie die Return-Taste auf der Fernbedienung.)

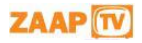

# **6 Netzwerkeinstellungen**

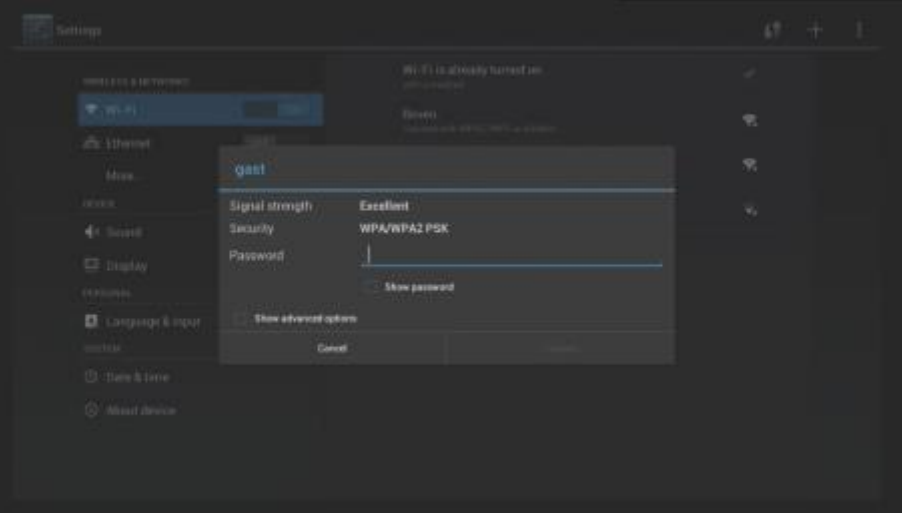

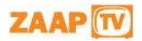

# **7 Video-Einstellungen**

### **7.1 Verfügbare Video-Schnittstellen**

### **Anschluss an ein Fernsehgerät mit einem HDMI-Kabel**

Wenn der Fernseher über eine HDMI-Schnittstelle verfügt, kann das Gerät mit einem HDMI-Kabel an den Fernseher angeschlossen werden. Nach dem Anschließen schalten Sie das Gerät ein. Die LED an der Vorderseite ist eingeschaltet, der Bildschirm zeigt Bootlogos und blendet dann nach einigen Sekunden die Startansicht ein.

### **Anschluss an ein Fernsehgerät mit einem TV-Kabel**

Schließen Sie das AV-Kabel an den Port AV-OUT an. Verbinden Sie den gelben Videoeingangsstecker des Fernsehgerätes mit der gelben CVBS-Video-Schnittstelle und verbinden

Sie den weißen und roten Stecker mit der linken und rechten Audio-Schnittstelle. Schalten Sie den Fernseher ein, wechseln Sie zum Modus AV-Eingang und schalten Sie das Gerät ein. Die LED an der Vorderseite ist eingeschaltet, der Bildschirm zeigt Bootlogos und blendet dann nach einigen Sekunden die Startansicht ein.

Hinweis: Nicht alle Modelle werden mit dem speziellen AV-Kabel geliefert. Wenden Sie sich diesbezüglich an Ihren Lieferanten.

### **7.2 Einstellen des Video-Ausgangs**

### **7.2.1 Einstellen der Auflösung**

Vor der erstmaligen Inbetriebnahme stellen Sie bitte die Bildschirmauflösung ein, um eine optimale Wiedergabe zu erzielen: Geben Sie in Einstellungen Anzeige - Auflösung für die Ausgabe ein:

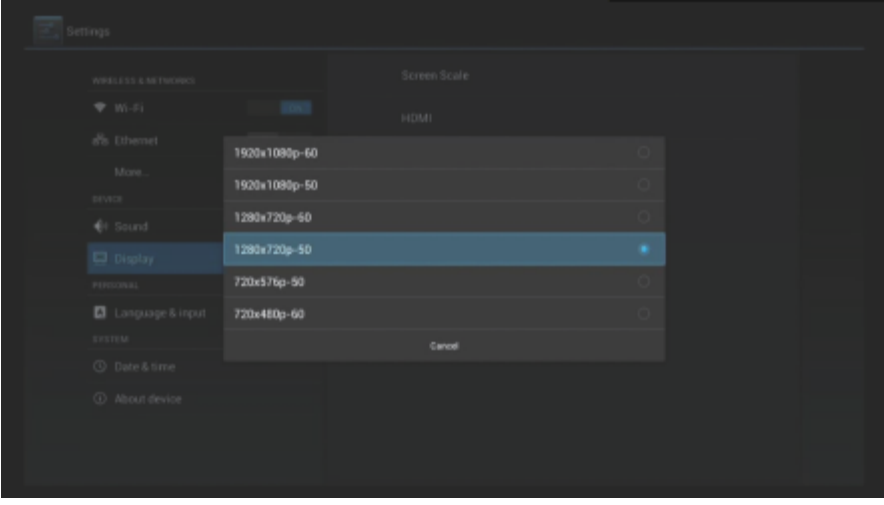

Diese Option ist vor allem für Ausgaben über HDMI-Schnittstellen gedacht.

Wenn der AV-Port-Ausgang verwendet wird, geben Sie zum Einstellen Anzeige - AV-Ausgang ein. Hinweis: Wenn die gewählte Auflösung nicht vom Fernsehgeät unterstützt wird, stellt das System automatisch wieder die letzte gute Auflösung ein. Als zusätzliches Sicherheitsnetz kann jederzeit die "RES"-Taste auf der Fernbedienung verwendet werden, um die Auflösung zu ändern, ohne dabei in das Einstellungsmenü gehen zu müssen.

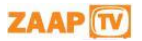

# **7 Video-Einstellungen**

### **7.2.2 Einstellen der Bildschirmgröße**

Nach dem Einstellen der Auflösung wird die Bildschirmumrandung abgeschnitten oder es werden schwarze Ränder angezeigt. Geben Sie Einstellungen - Anzeige - Bildformat ein und drücken Sie die Links-/Rechts-Taste auf der Fernbedienung im Bildformat-Fenster und stellen Sie es ein.

Tipps: Verkleinern Sie den Bildschirm so weit wie möglich (bewegen Sie den Schieberegler nach links) und vergrößern Sie dann den Bildschirm (bewegen Sie den Schieberegler nach rechts) und überprüfen Sie die Bildschirmumrandung. Die Einstellung ist optimal, wenn die Bildschirmumrandung mit der Umrandung des Fernsehers übereinstimmt.

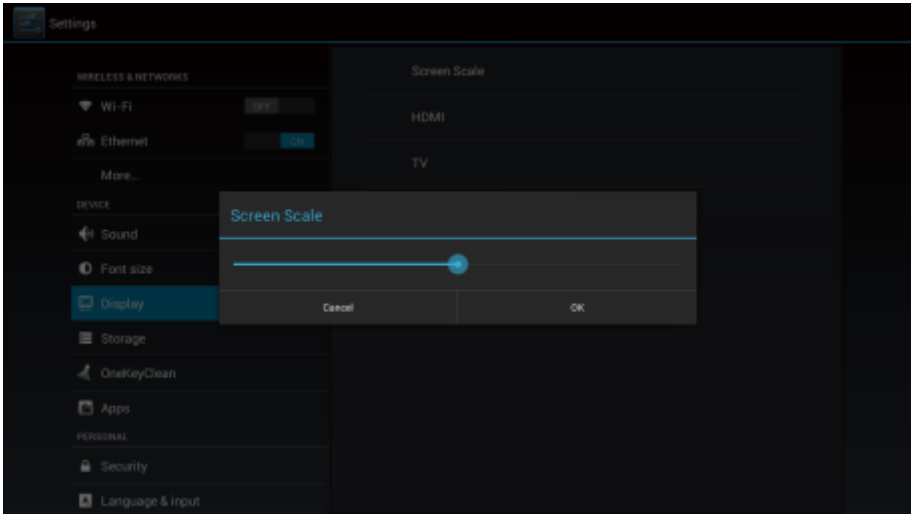

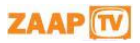

# **8 Technische Daten**

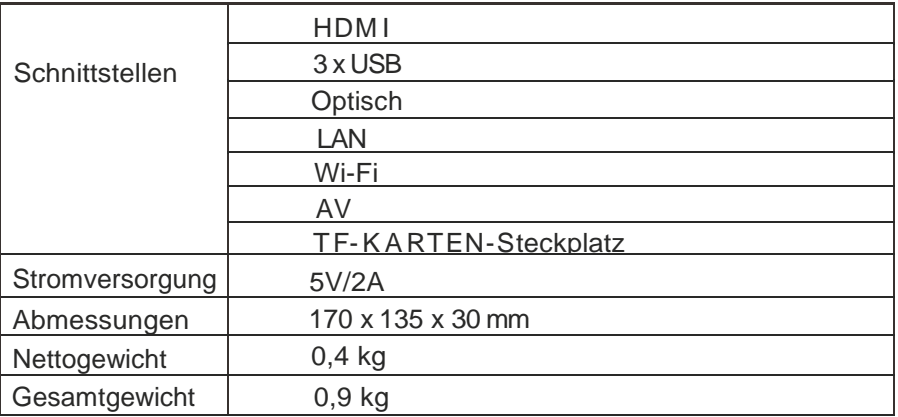

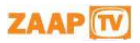

# **9 Ausschlussklausel**

Dies ist ein Originaldokument von Filotel SA und wird von zuständigen Urheberrechtsgesetzen weltweit geschützt. Weder das gesamte Dokument noch ein Teil desselben darf ohne vorherige schriftliche Genehmigung von Filotel SA in irgendeiner Form oder mit irgendwelchen Mitteln reproduziert, bearbeitet, übertragen, veröffentlicht oder geändert werden, noch durch mechanische, elektronische, fotografische oder grafische Mittel, durch optische Aufzeichnungen oder auf andere Weise in irgendeine Sprache oder Computersprache übersetzt werden.

Vorbehaltlich einer gesonderten Vereinbarung gibt Filotel SA keine Zusicherungen oder Garantien in Bezug auf den Inhalt dieses Dokuments, einschließlich dessen Genauigkeit und Fehlerfreiheit, und haftet nicht für Verluste oder Schäden, die dem Benutzer durch die direkte oder indirekte Nutzung dieser Informationen entstehen. Des Weiteren behält sich Filotel SA das Recht vor, den Inhalt dieses Dokuments in beliebiger Weise zu verwenden, ohne verpflichtet zu sein, den Empfänger des Inhalts über etwaige daran durchgeführte Änderungen zu informieren. Alle darin genannten Produkte sind Marken des Unternehmens und/oder von denjenigen, auf die verwiesen wird.

Copyright© 2014 Filotel S.A.

**Nutzungsbedingungen**

**Alle Nutzungsbedingungen sind unter** [www.zaaptv.com/termsofuse](http://www.zaaptv.com/termsofuse) **aufgeführt.**

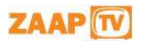